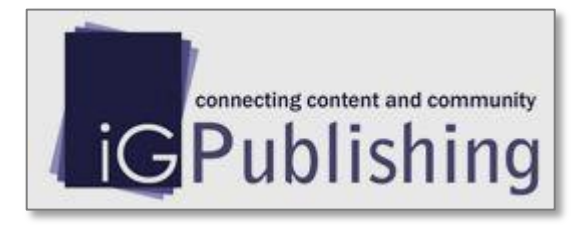

# iG Library - New Platform for iG Publishing

### <http://portal.igpublish.com/>

1. 메인 화면

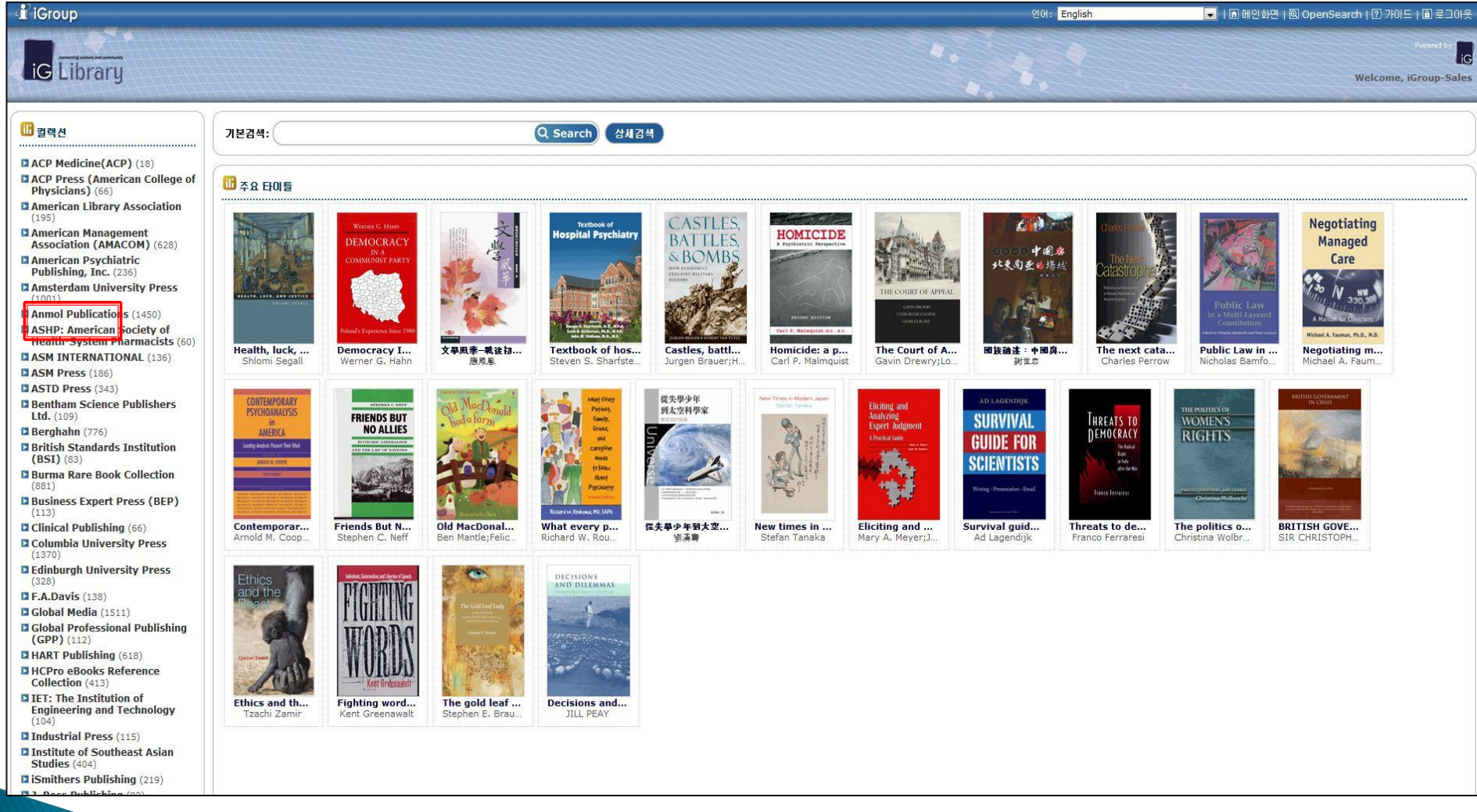

#### 출판사 리스트가 왼쪽에 나타납니다. 해당 출판사 클릭

#### 2-1. 주제분야별 타이틀 수 – Text Tree

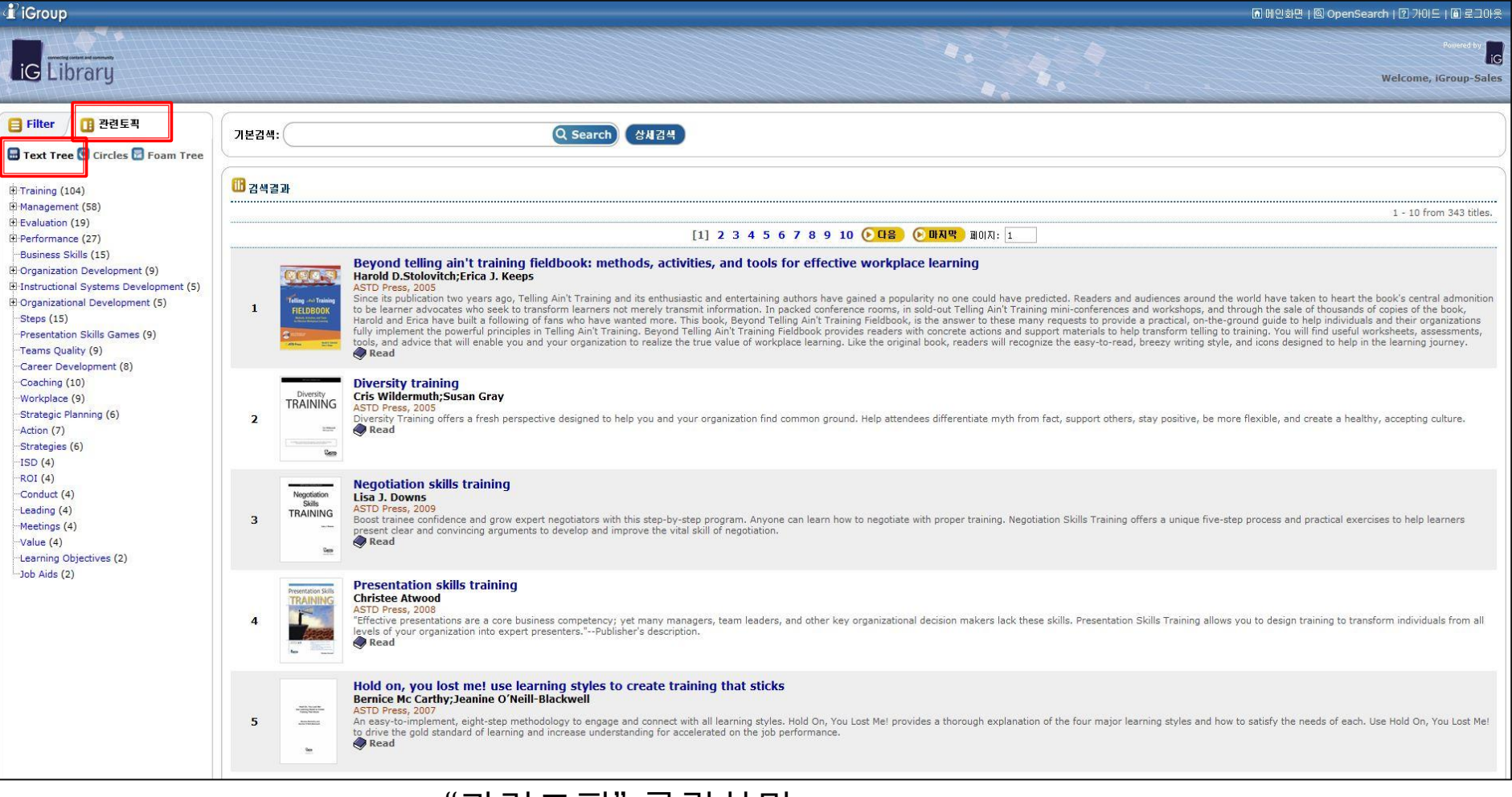

"관련토픽" 클릭하면 출판사의 주제분야 별 타이틀 분포도를 Text Tree, Circles, Foam Tree 3개 종류로 볼 수 있습니다. Text Tree에서는 Subject별 타이틀 수를 텍스트로 나타냅니다.

#### 2-2. 주제분야별 타이틀 분포도 - Circle

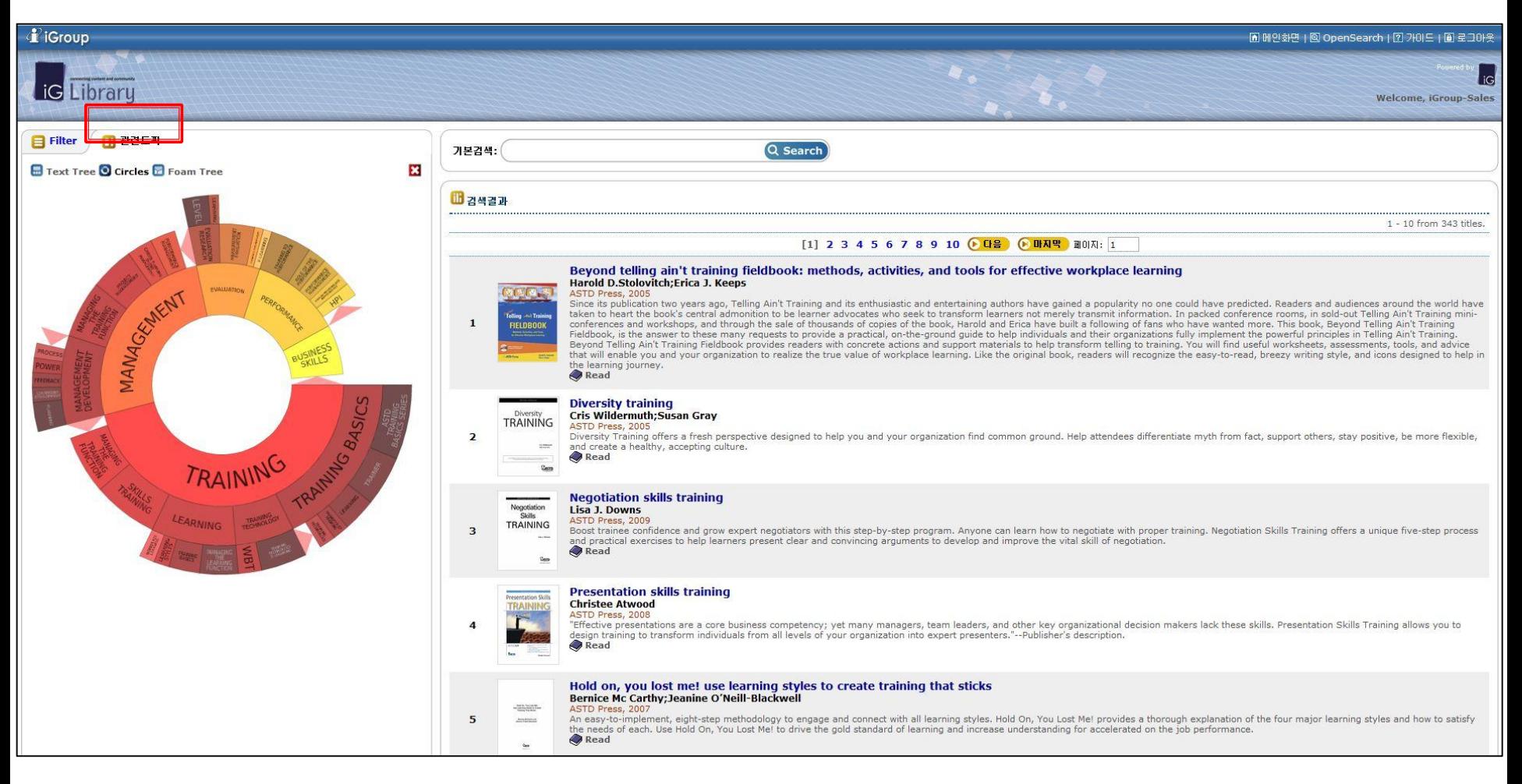

#### Circles에서는 원으로 나타납니다. 타이틀 수가 많을수록 해당 부분이 크게 보여집니다.

#### 2-3. 주제분야별 타이틀 분포도 – Foam Tree

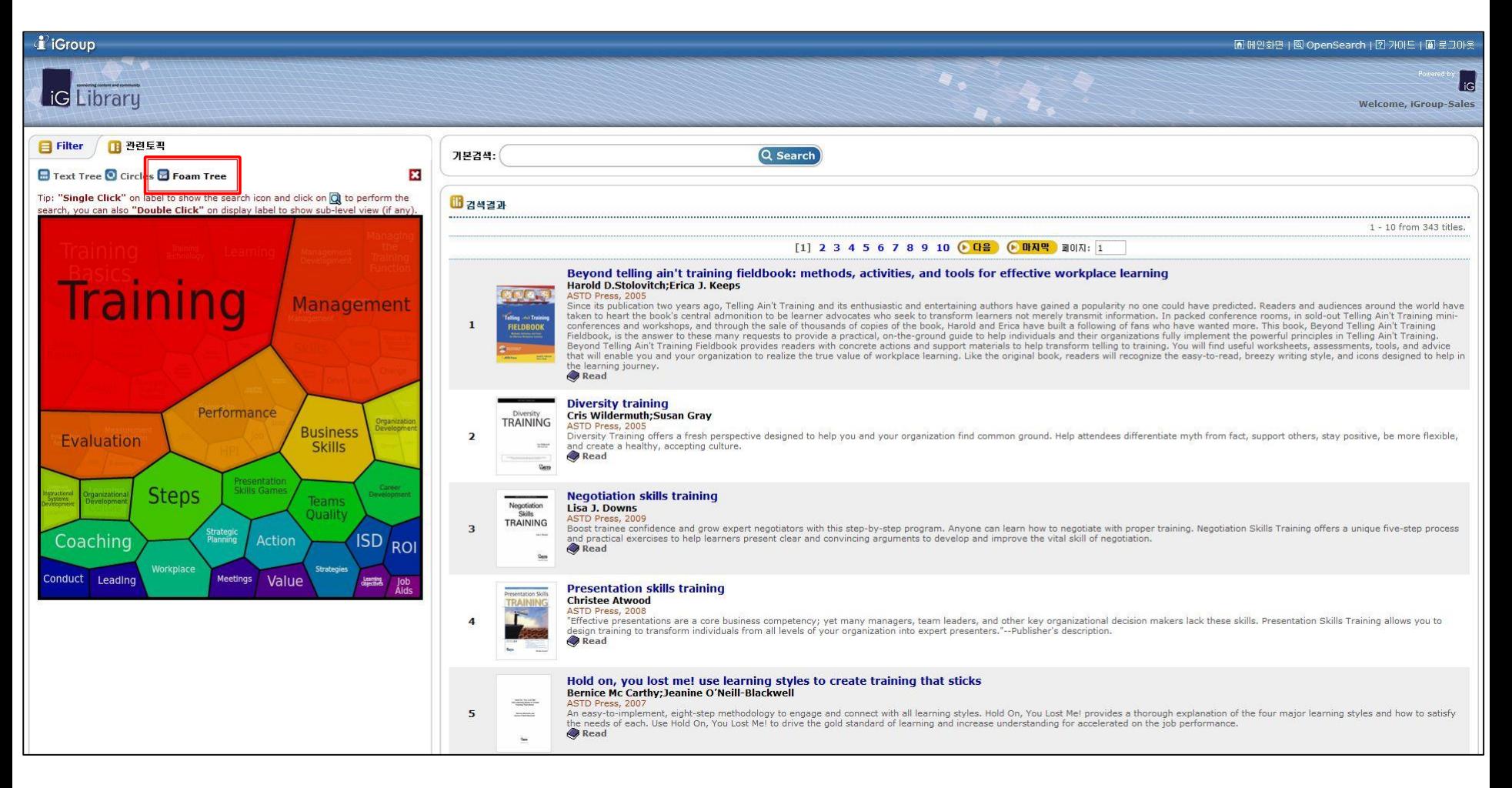

#### Foam Tree에서도 타이틀 수가 많을수록 해당 부분이 크게 보여집니다.

#### 3. 타이틀 정보 – 서지정보 및 목차

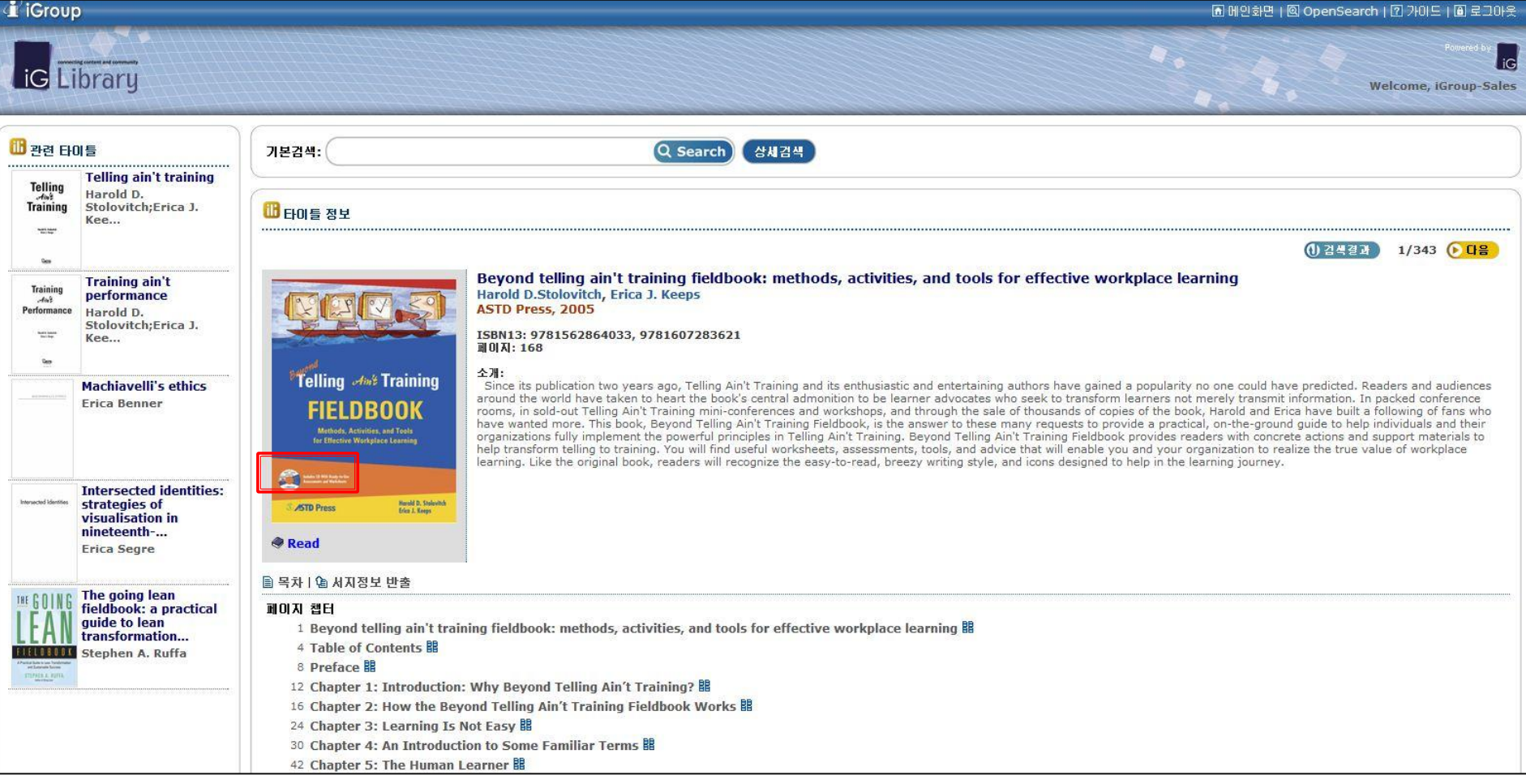

"Read"를 누르거나 관심 있는 챕터로 바로 이동

4. Read

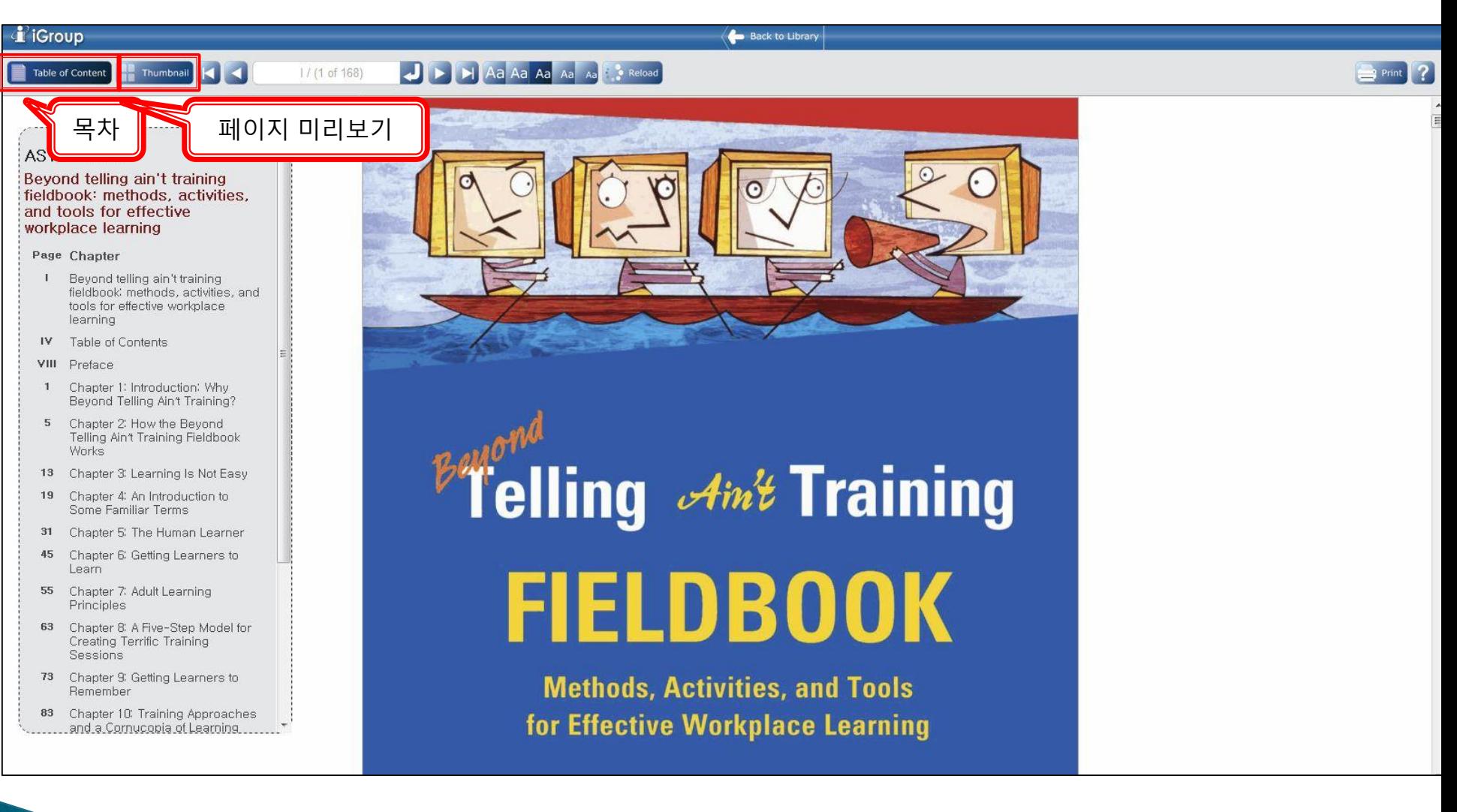

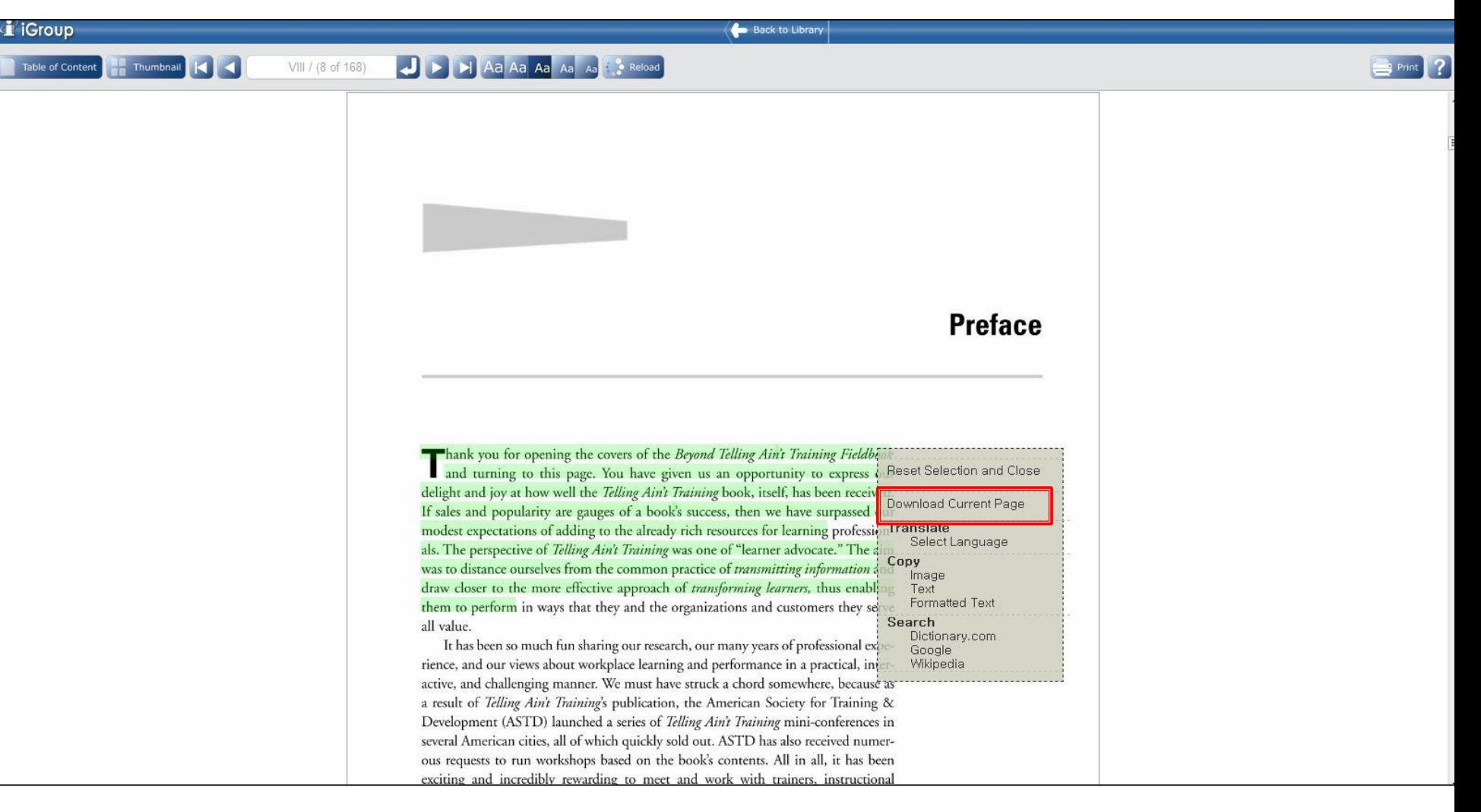

텍스트를 드래그하여 마우스 오른쪽 버튼 누르면 구글 번역, 이미지/텍스트 복사, 사전 검색의 기능을 이용할 수 있습니다. "Download Current Page" 누르면 현재 페이지 PDF로 다운로드 가능

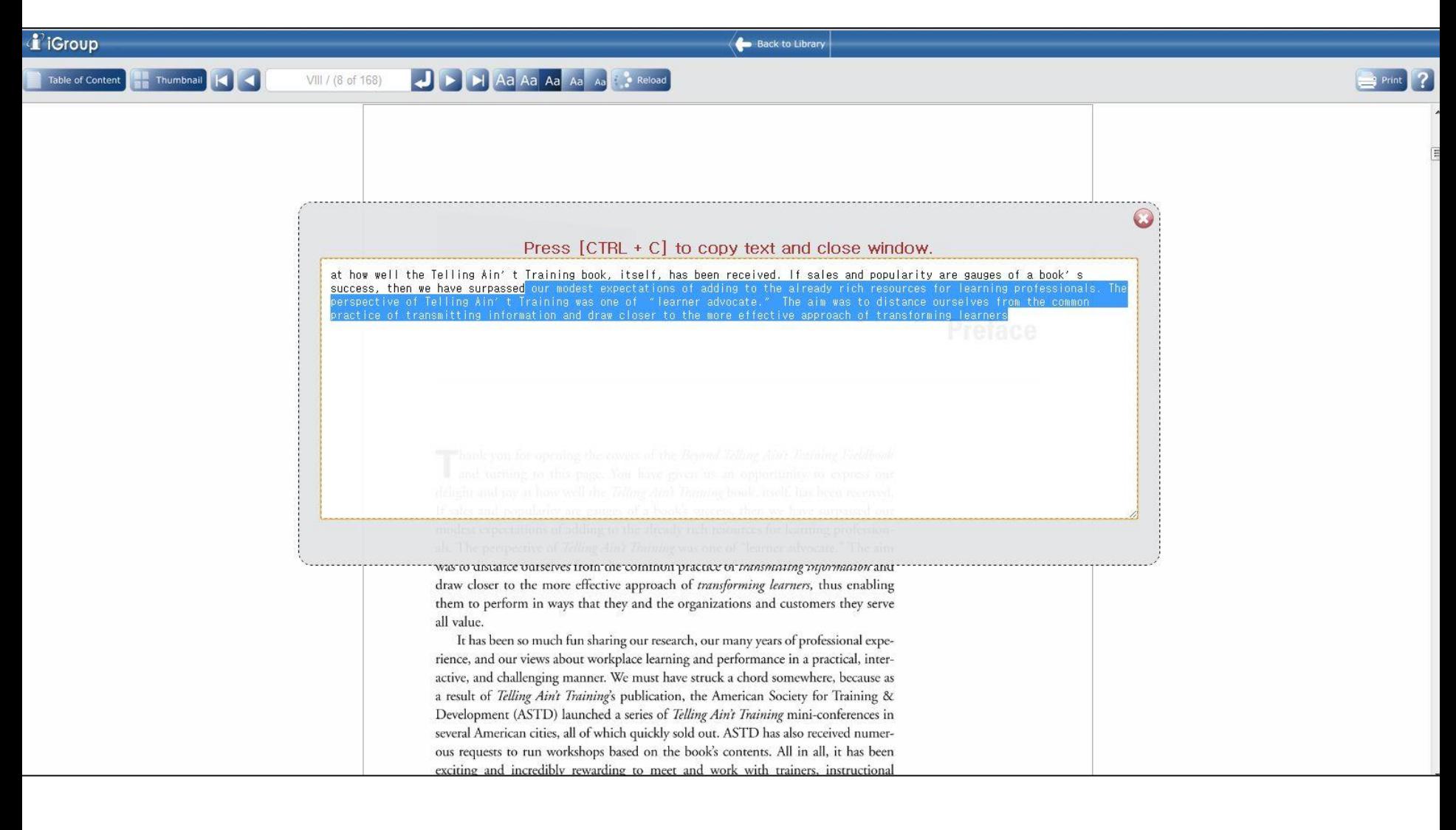

텍스트 복사

## 감사합니다.

http://www.igpublish.com